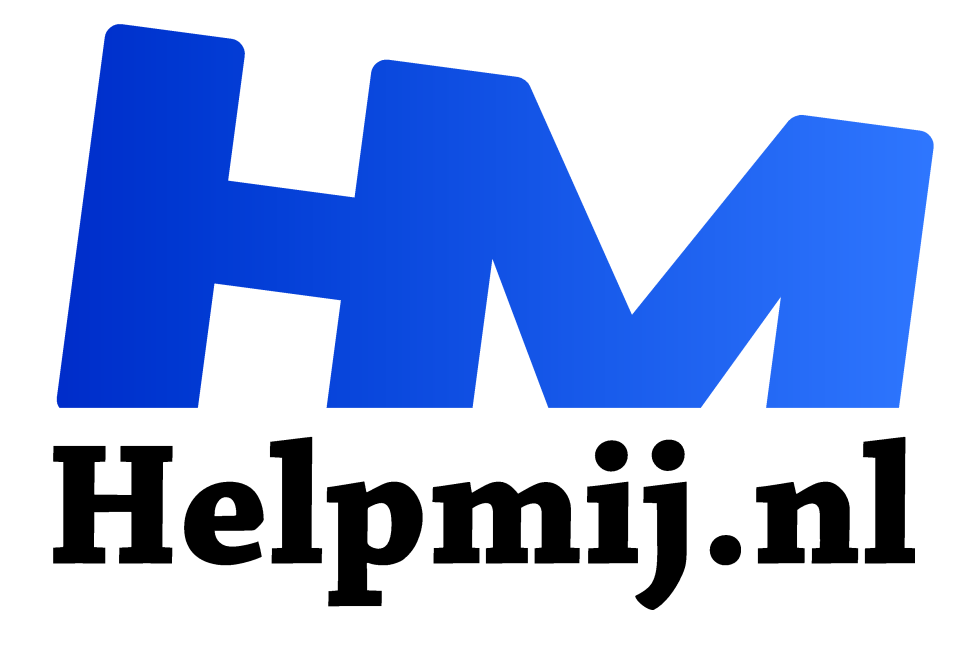

# **Excel SOM.ALS en SOMMEN.ALS**

**Handleiding van Helpmij.nl Auteur: CorVerm februari 2016**

" Dé grootste en gratis computerhelpdesk van Nederland

,,

In deze aflevering van Excel gaan we aan de slag met de formules SOM.ALS en SOMMEN.ALS. Als eerste van deze functies is SOM.ALS aan de beurt.

## **Berekenen van omzet met SOM.ALS**

Uit de hier onderstaande tabel willen we weten hoe groot de verkoop per winkel is. Om dat doel te bereiken gebruiken we de formule SOM.ALS. Ik heb in kolom E een overzicht gemaakt van de bestaande winkels. In F2 is de formule =SOM.ALS(B\$2:B\$11;E2;\$C\$2:\$C\$11) geplaatst die ervoor zorgt dat de omzet van winkel1 uit kolom C gehaald wordt.

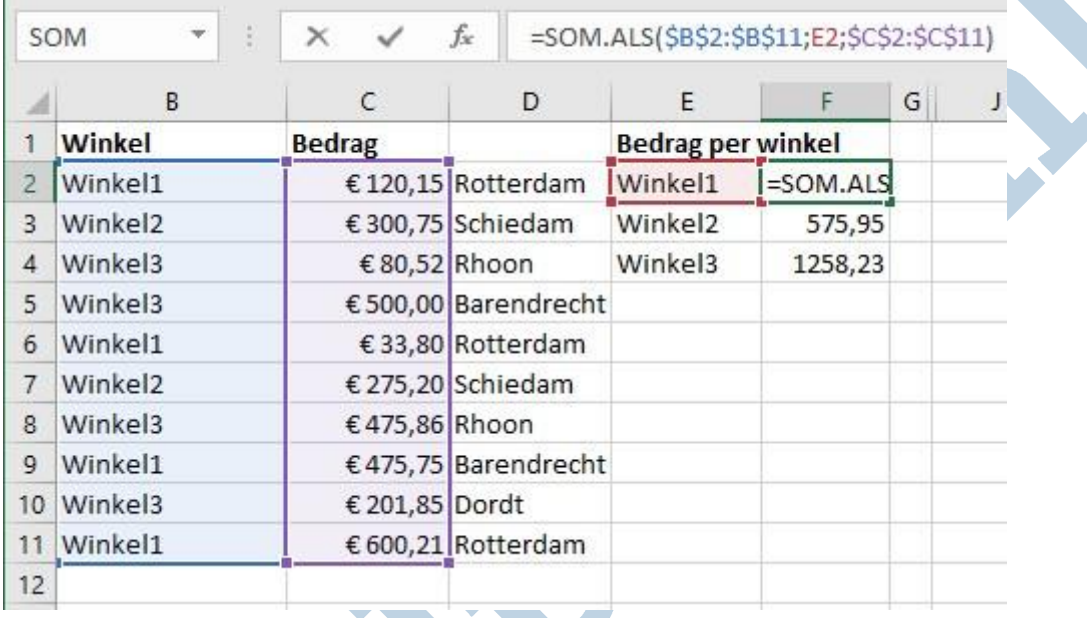

In de formulebalk heb ik het bereik B2:B11 geselecteerd en meteen is duidelijk welke gegevens in de berekening worden meegenomen. Overigens hoef je daar niets voor te selecteren, want alleen in de formulebalk klikken is ook voldoende om te zien welke gegevens worden meegenomen in de berekening. Maar dit terzijde. Meteen zie je ook hoe de formule is opgebouwd. Als eerste moet het **bereik** worden opgegeven. In dit geval gaat het om gegevens uit kolom B. Daarna is het **criterium** (de voorwaarde waaraan moet worden voldaan) aan de beurt. Het criterium is E2, Winkel1 dus. Tenslotte moet het **optelbereik** worden opgegeven. Het bereik dat opgeteld moet worden staat in kolom E. Aan alle voorwaarden is voldaan en met een druk op de Enter- toets is de formule actief en vindt de berekening plaats.

## **Relatieve en Absolute formules**

De formule moet nu naar beneden gekopieerd worden en daarvoor is het nodig om de formule Absoluut te maken. Dat wil zeggen dat de (of een deel van de) formule "vast gezet" moet worden. Omdat de formule alleen naar beneden gekopieerd hoeft te worden is het voldoende om alleen B2 van een dollarteken te voorzien. Want het dollarteken zorgt ervoor dat, als je de formule naar beneden kopieert, de cel verwijzing zich niet aanpast. Is dat namelijk wel het geval dan klopt de berekening niet, of geeft zelfs een foutwaarde.

Als de dollartekens niet getypt zijn tijdens het maken van de formule dan is het een koud kunstje om dat nog te aan te passen. Klik in (of selecteer een deel van) de formule in de formulebalk en druk op F4. Je zult zien dat zowel de kolom- als de cel verwijzing absoluut worden. Druk je nogmaals op F4 dan wordt alleen de cel verwijzing absoluut. Zo kun je op F4 blijven drukken totdat of de cel- of de kolom verwijzing absoluut is.

In het voorbeeld is het genoeg om alleen de cel verwijzing "vast" (absoluut) te maken, zowel voor het **bereik** als voor het **optelbereik**. Alleen het criterium laat je relatief. Immers moet de formule zich aan het bereik kunnen aanpassen als de formule naar beneden wordt gekopieerd. Dus de formule is dan =SOM.ALS(B\$2:B\$11;E2;C\$2:C\$11). Dus zonder de dollartekens voor de kolomletters.

Overigens druk je op de *Escape–toets* om uit de formulebalk te geraken.

### **Berekenen omzet winkels en online shop**

Naast de winkels is er nu een online shop bijgekomen. Ik wil weten wat de opbrengst van alle winkels is en ik ben ook benieuwd naar de omzet van de online shop. Ook nu komt de functie SOM.ALS van pas. Om nu de totale omzet van alle winkels te berekenen is er een wildcard in de formule gebruikt. Het opgegeven criterium is "Win\*". (zonder de punt). Excel gaat op zoek naar alle gegevens die met Win beginnen en de wildcard (het sterretje) zorgt ervoor dat Winkel1, 2 en 3 gevonden worden.

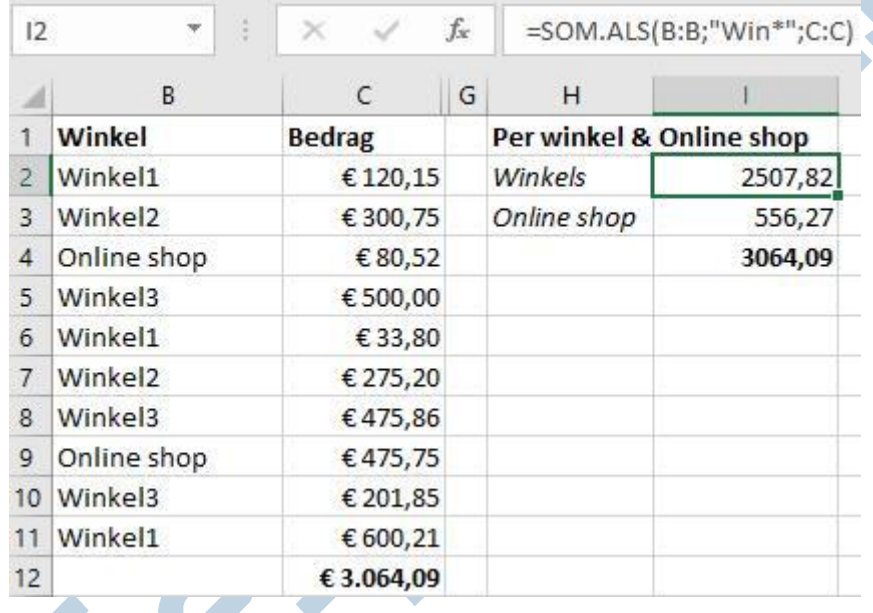

De test wijst uit dat de bedragen met elkaar overeen komen. Dus dat zit wel snor.

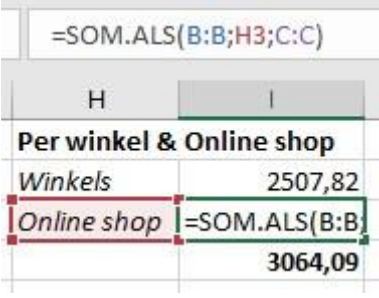

Voor de online shop ligt het anders. Daar is er maar één van en dus kan er volstaan worden om de cel verwijzing te gebruiken.

Mis je iets in de formules? Dat klopt. De verwijzingen naar zowel de kolommen als de rijen zijn nu relatief.

De dollartekens zijn niet meer aanwezig en dat hoeft ook niet. De kolommen zijn immers bestemd om alleen die gegevens in te voeren waarvoor die in het leven geroepen zijn. Dus andersoortige gegevens zouden de tabel alleen maar waardeloos maken.

#### **Berekenen op meerdere voorwaarden met AANTALLEN.ALS**

Nu wil ik graag weten welke winkel een omzet heeft boven een bepaald bedrag. Daarvoor wordt de functie AANTALLEN.ALS gebruikt. Let op dat het om een meervoudige functie gaat.

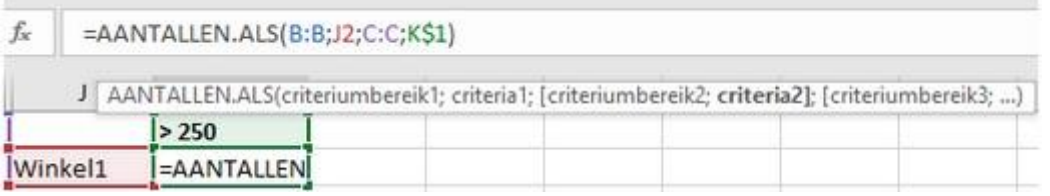

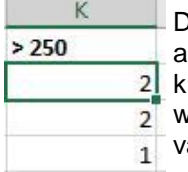

De formule die voor dit doel gebruikt wordt werkt anders dan de voorgaande formules. Zoals je ziet kunnen er meerdere criteriumbereiken opgegeven worden, ieder met een eigen criterium. Hier zijn twee

van die mogelijkheden gebruikt.

Als eerste criteriumbereik is kolom B aan de beurt, de kolom waar de winkels in staan. Dus staat in K2 de formule =AANTALLEN.ALS(B:B;J2;C:C;K\$1). Het criterium staat in J2 (Winkel1). Zoals je ziet is alleen cel K1 absoluut en de rest van de formule relatief. Zoals eerder gezegd komen er in de kolommen B en C geen andersoortige gegevens te staan, dus dat maakt verder niet uit. Als de formule naar beneden gekopieerd wordt dan moet het criterium J2 zich immers aanpassen aan J3 en J4. Alleen de cel met daarin criterium 2 mag zich niet aanpassen, anders klopt de formule niet meer. Om te weten hoeveel omzet boven of onder een ander bedrag als 250 is wijzigt men eenvoudig het gegeven in K1.

## **Berekenen op meerdere voorwaarden met SOMMEN.ALS**

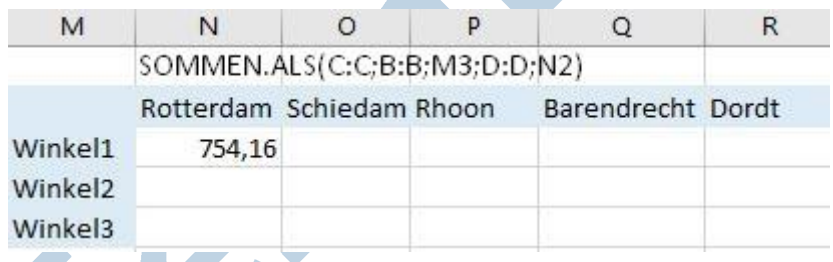

Nu zou ik graag willen weten hoeveel er per plaats in welke winkel is verkocht.

=SOMMEN.ALS(C:C;B:B:M3;D:D;N2) SOMMEN.ALS(optelbereik; criteriumbereik1; criteria1; [criteriumbereik2; criteria2]; [criteriumbereik3; criteria3]; ...)

Vandaar dat ik de formule =SOMMEN.ALS(C:C;B:B;M3;D:D;N2) (het streepje in de formule is de cursor) in N3 heb getypt. De uitkomst is dat in Rotterdam voor 754,16 is verkocht wat winkel1 betreft. Nu wil ik ook weten hoe dat met de andere winkels in andere plaatsen zit. De makkelijkste weg om dat te weten te komen is om de formule zowel naar beneden als naar rechts te kopiëren. Maar ja, dan moet de formule eerst worden aangepast, anders gaat het niet goed komen.

De formule moet dus in twee richtingen gekopieerd worden en daarom is het noodzakelijk om de formule deels absoluut te maken. De formule ziet er dan zo uit:

=SOMMEN.ALS(\$C:\$C;\$B:\$B;\$M3;\$D:\$D;N\$2). Zowel in de kolommen C, B en D staan de gegevens die door de formule opgehaald moeten worden, dus die mogen niet mee veranderen als de formule naar rechts wordt gekopieerd. Van criterium 1 (\$M3) mag de kolomletter niet verschuiven, maar wel het rijnummer. Vandaar dat er voor de kolomletter een \$ staat. Dat staat er garant voor dat de formule veilig naar beneden gekopieerd kan worden. Met criterium 2 (N\$2) is het net andersom. Door het rijnummer "vast" te zetten kan de formule nu ook veilig naar rechts gekopieerd worden.

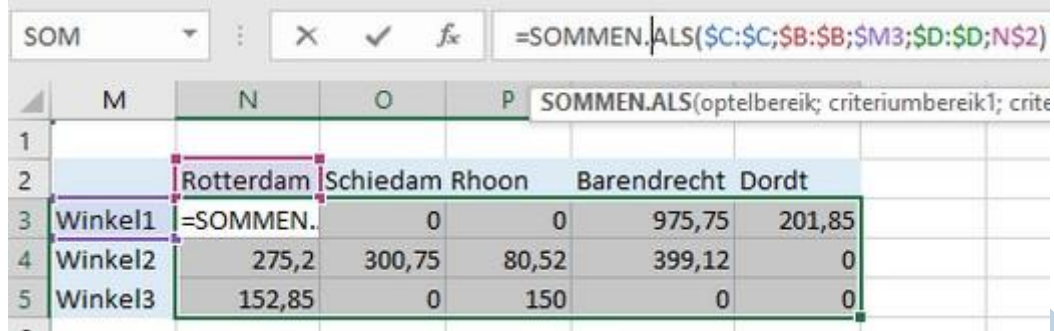

Is alles gekopieerd? Selecteer dan de waarden die verkregen zijn in de tabel en kijk in de statusbalk wat de som van alle waarden is.

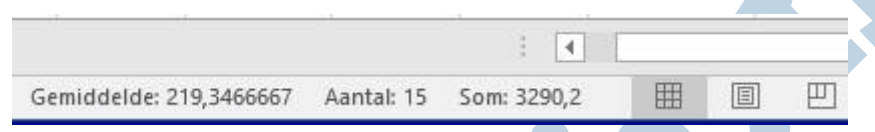

Selecteer de waarden in kolom C en als het goed is zie je hetzelfde bedrag in de statusbalk staan. Een snelle methode om te controleren of de berekeningen kloppen.